### Registreerumine võistlustele keskkonnas app.autosport.ee

app.autosport.ee keskkonaga on tuttavad kõik, kes viimastel aastatel on soetanud autospordi võistlejalitsentsi Eesti Autospordi Liidust.

Registreerimiskeskkonna arenduse kaugem eesmärk on kasutusmugavus ja andmete maksimaalne sihtotstarbeline rakendamine kõigi võistlustega seotud osapoolte jaoks. Praktikas tähendab see, et võistleja saaks igakordselt registreerimisel minimaalse sisestusmahu ja ajakuluga protseduuri tehtud, korraldajal, kohtunikul ja alaliidul oleks aga võimalikult täpne andmekogum tagatud ja edasise võistluste läbiviimisega seotud dokumentatsiooni haldus minimaalse ressursivajadusega kaetud. Perspektiivis on see osa võistuste läbiviimise kulu ja seeläbi ka osavõtutasude kontrolli all hoidmisest.

Registreerimiskeskkond ei ole hetkel lõplik arendus, vaid on praktikas kasutatav ja paralleelselt edasiarendatav praktikas tekkiva kasutajakogemuse baasil. Seetõttu vabandame ebamugavuste ja võimalike tõrgete pärast, mida juurutusperioodil paratamatult tekkida võib.

Võimalike tõrgete korral saatke kiri probleemi lühikese kirjeldusega aadressile info@autosport.ee.

### Kasulikke näpunäiteid esmakordsele app.autosport.ee kaudu võistlustele registreerujale:

 Registreerumiseks peab olema süsteemis kasutajakonto. See on juba olemas kõigil, kel kehtiv võistlejalitsents. Ühtlasi on võistlejalitsentsi olemasolu eelduseks võistlemisel ja juhul kui võistlejal kehtivat litsentsi ei ole, tuleks alustada litsentsi taotlemisest. Seda saab teha registreerunud kasutaja läbi menüüvaliku "Litsentsid". Registreerumine nõuab kasutajakontoga sisselogimist.

Registreerumise võimalus avaneb saidi esmakordsel külastamisel või menüünupu "Registreeru" alt.

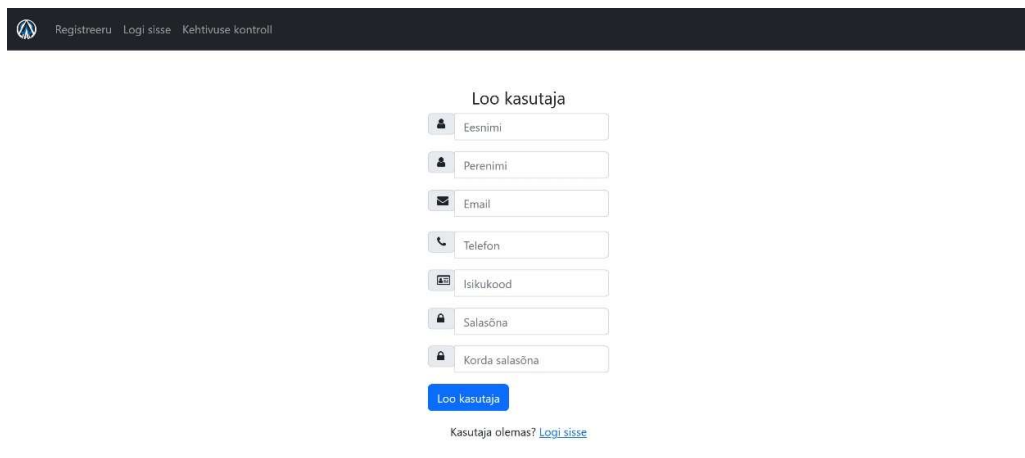

## Sisseloginud kasutajale avaneb selline vaade:

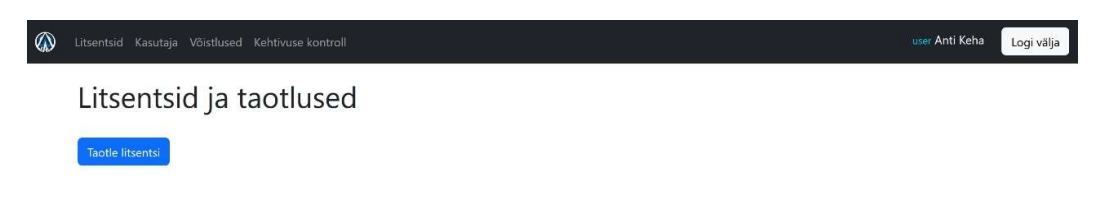

 Registreerumine keskkonnas avaneb menüüvaliku "Võistlused" kaudu. Avaneb vaade kõikidele avatud registreerimisega võistlustele.

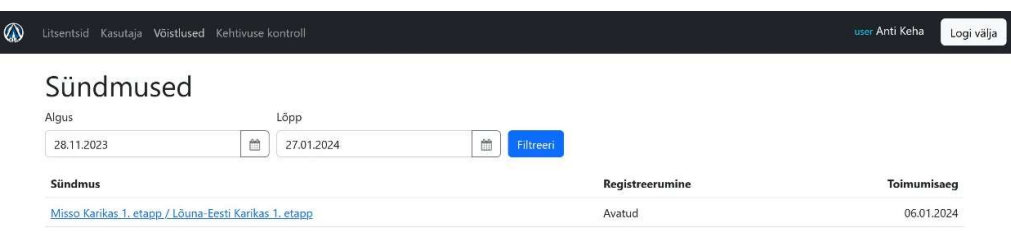

Klikkides soovitud sündmusel avaneb sündmusel toimuvate võistluste vaade. Lisatud näite puhul sõidetakse sama sündmuse sees kaht erinevat võistlust (eraldistardiga krossisprint ja ühisstardiga rahvakross)

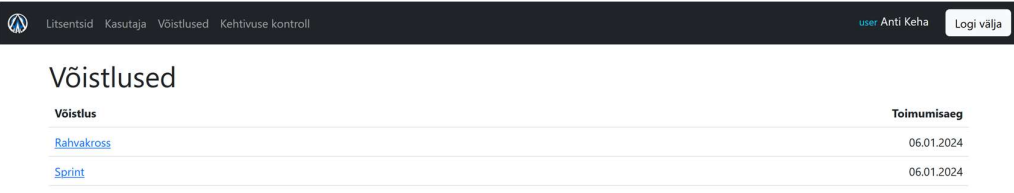

Valides sobiva võistluse avaneb osavõtuavalduste esitamise vaade. Saad tutvuda lisatud dokumentidega. Avalduse esitamiseks tuleb vajutada sinist nuppu "Registreeru".

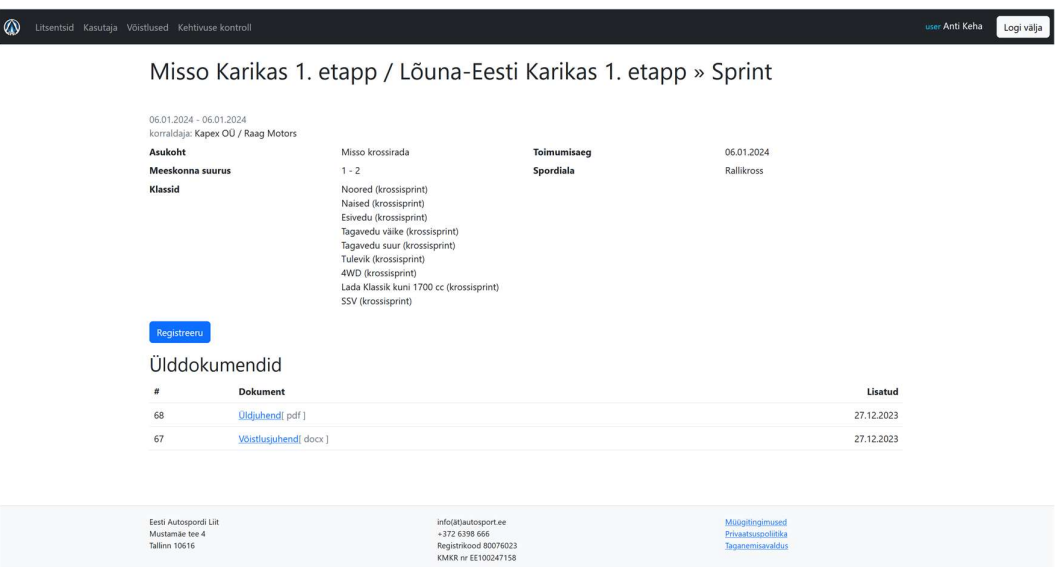

Osavõtuavalduses peavad olema korrektselt täidetud kõik punasega raamistatud väljad. Võistlustel, kus on nõutav registreerija (klubi), tuleb valida klubi või selle puudumisel valikutest märkida klubi käsitsi. Rahvaspordi ja harrastajate võistlustel ei ole klubi kohustuslik.

Valdav osa väljadest täidetakse automaatselt kasutajaga seotud infoga, sealhulgas litsentsi

number juhul kui avalduse esitajal on kehtiv sõitjalitsents.

Kaasjuht või -juhid tuleb märkida neil võistlustel kus need on nõutavad (reeglina ralliformaadid) või kui need on valikulised ja kaasjuhti kasutatakse (nt noorte rahvasprint).

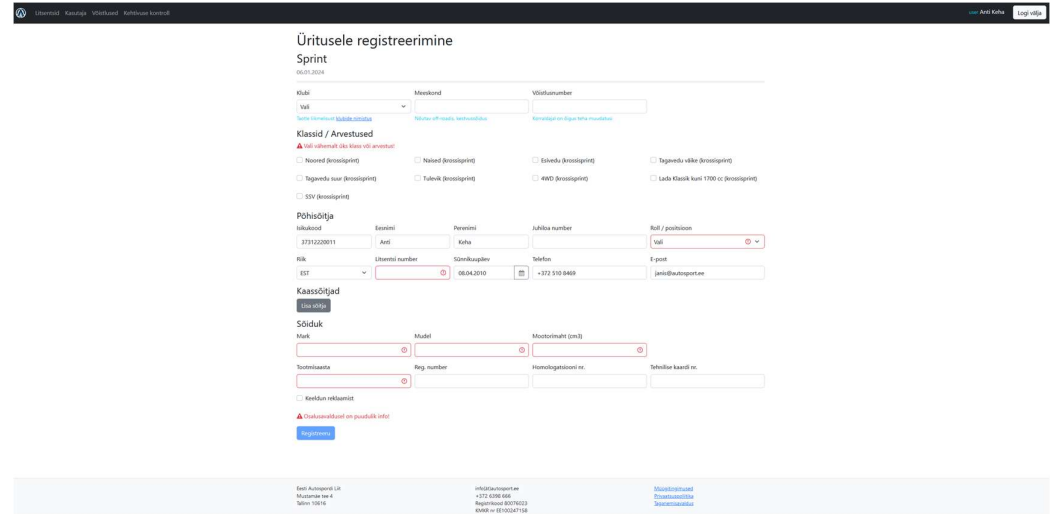

Esitatuks loetakse registreerimisavaldus, mis on süsteemis nõuetekohaselt täidetud ja digitaalselt allkirjastatud. Nõuetekohaselt on täidetud avaldus, mille kohustuslikud väljad on asjakohase infoga täidetud. Täidetud vormi lõpus on sinine nupp "Registreeru". Kui nupule vajutades ei avane järgmine vaade, ilmub teavitus ebakorrektsest avaldusest. Puudustest registreerimisavalduses annavad märku punaselt raamistatud infoväljad ja asjaolu, et avaldust ei saa digitaalselt allkirjastada. Korrektselt ja allkirjastamiseks sobiva dokumendi esitamisel avaneb aga järgmine vaade:

# Osavõtuavaldus

Osavõtuavaldus vajab allkirjastamist Allkirjasta osavõtuavaldus

Nüüd tuleb vajutada nuppu "Allkirjasta osavõtuavaldus" ja dokument digitaalselt allkirjastada. Õnnestumise korral avaneb järgmine vaade:

# Osavõtuavaldus

Osavõtuavaldus allkirjastatud Sinu osavõtuavaldused | Tagasi võistluse juurde

Siit saad liikuda oma osavõtuavalduste vaatesse või minna tagasi võistluse juurde kui soovid osaleda veel teises võistlusformaadis või võistlusklassis.

 Registreerimisavalduse esitamise korral ilmub menüüpunkti "Kasutaja" alla "Osalemistaotlused" nimistusse vastava võistluse registreering. Registreeringu juures näidatakse ka registreeringu staatust. Edukas on registreering, mille staatusena näidatakse "Allkirjastatud".

- Kui võistleja soovib ja saab samal autospordiüritusel osa võtta mitmest võistlusest, siis tuleb registreeruda neile eraldi. Näiteks: üritus nimi on "Misso Karikas 2024 I etapp/Lõuna-Eesti Karikas I etapp", mille sees sõidetakse eraldi võistlustena nii rahvakrossi (ühisstardiga) kui krossisprindi (eraldistardiga) võistlused. Registreeruda tuleb mõlemale võistlusele eraldi ja märkida enda osavõtuklass (nt "Esivedu").
- Kui võistleja soovib samal võistlusel osaleda mitmes arvestusklassis sama võistlusautoga, siis tuleb võistluse registreerimisavaldusel märkida vastavad võistlusklassid (nt Sprint, võistluklassid "Naised" ja "Esivedu väike").